# 通過SPA300/SPA500系列IP電話的Web介面檢視 區域資訊

## 目標 Ī

檢視已配置到IP電話的所有編碼音調資訊對於任何使用者都至關重要。本文顯示了可以找到所 有這些資訊的位置,以及可以找到哪些型別的資訊。

# 適用裝置 Ĭ.

·SPA300系列IP電話

· SPA500系列IP電話

## 地區

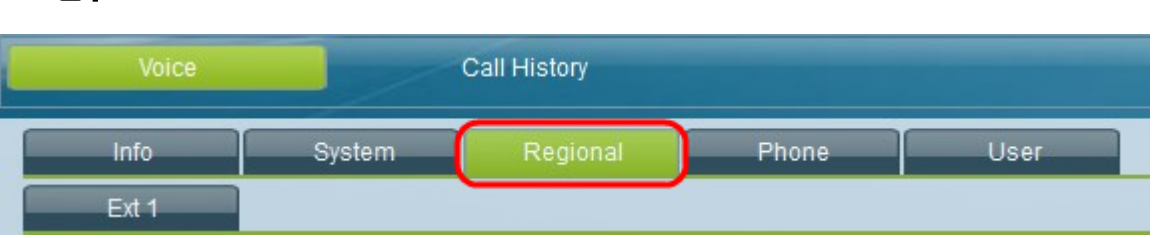

在IP電話的圖形使用者介面上,選擇Regional頁籤。Regional視窗開啟。

## 呼叫進度音

所有後續欄位都可以看到ToneScript:撥號音、外部撥號音、提示音、忙音、重新排序音、摘 機警告音、回鈴音、呼叫等待音、確認音、SIT(特殊資訊音)#(1-4)音、MWI(消息等待指 示器)撥號音、Cfwd(來電轉駁撥號音)撥號音、保持音、會議音、安全呼叫指示音、尋呼 音、警報音。

## 獨特的振鈴模式

·Cadence# — 顯示區別性振鈴1 - 9的Cadence指令碼。每個Cadence都有自己的預設值,並 自動為每個預設值設定。

## 區域設定

·使用者區域設定 — 顯示使用者的語言和國家/地區。 ·網路區域設定 — 顯示網路所在的國家/地區。 ·字元編碼 — 顯示IP電話設定為使用的字元編碼型別。